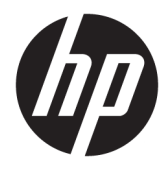

Användarhandbok

#### **ÖVERSIKT**

Den här handboken innehåller tekniska specifikationer och information om bildskärmens funktioner, installation av bildskärmen och användning av bildskärmen.

© Copyright 2021 HP Development Company, L.P.

HDMI, HDMI-logotypen och High-Definition Multimedia Interface är varumärken eller registrerade varumärken som tillhör HDMI Licensing LLC. Windows är antingen ett registrerat varumärke eller ett varumärke som tillhör Microsoft Corporation i USA och/eller andra länder. DisplayPort™, DisplayPort™ logotypen och VESA® är varumärken och registrerade varumärken som ägs av Video Electronics Standards Association (VESA) i USA och andra länder.

Den här informationen kan ändras utan föregående meddelande. Garantiansvar för HP:s produkter och tjänster definieras i de garantibegränsningar som medföljer sådana produkter och tjänster. Ingenting i denna text ska anses utgöra ytterligare garantiåtaganden. HP ansvarar inte för tekniska fel, redigeringsfel eller för avsaknad av information i denna text.

#### **Produktmeddelande**

I den här handboken beskrivs funktioner som är gemensamma för de flesta modeller. Vissa funktioner är kanske inte tillgängliga på din produkt. Om du vill få tillgång till den senaste användarhandboken går du till <http://www.hp.com/support>och följer anvisningarna för att söka din produkt. Välj sedan **Användarhandböcker**.

Första utgåvan: April 2021

Dokumentartikelnummer: M44077-101

### **Om handboken**

Den här handboken innehåller tekniska specifikationer och information om bildskärmens funktioner, installation av bildskärmen och användning av programvaran. Beroende på modell har bildskärmen kanske inte alla funktioner som ingår i den här handboken.

**VARNING:** Indikerar en riskfylld situation som, om den inte undviks, **kan** leda till allvarlig skada eller dödsfall.

**VIKTIGT:** Indikerar en riskfylld situation som, om den inte undviks, **kan** leda till mindre eller måttlig skada.

**VIKTIGT:** Visar information som anses viktig, men inte farorelaterad (exempelvis meddelanden relaterade till skada på egendom). Varnar användaren att om en procedur inte följs exakt enligt beskrivning kan det leda till dataförlust eller skada på maskin- eller programvara. Innehåller även grundläggande information för att beskriva ett koncept eller utföra en uppgift.

**The OBS!** Innehåller ytterligare information för att framhäva eller komplettera viktiga punkter i texten.

**TIPS:** Innehåller praktiska tips för att slutföra en uppgift.

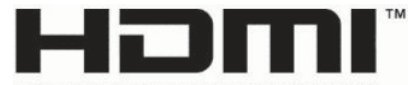

HIGH-DEFINITION MULTIMEDIA INTERFACE Denna produkt innehåller HDMI-teknik.

# **Innehåll**

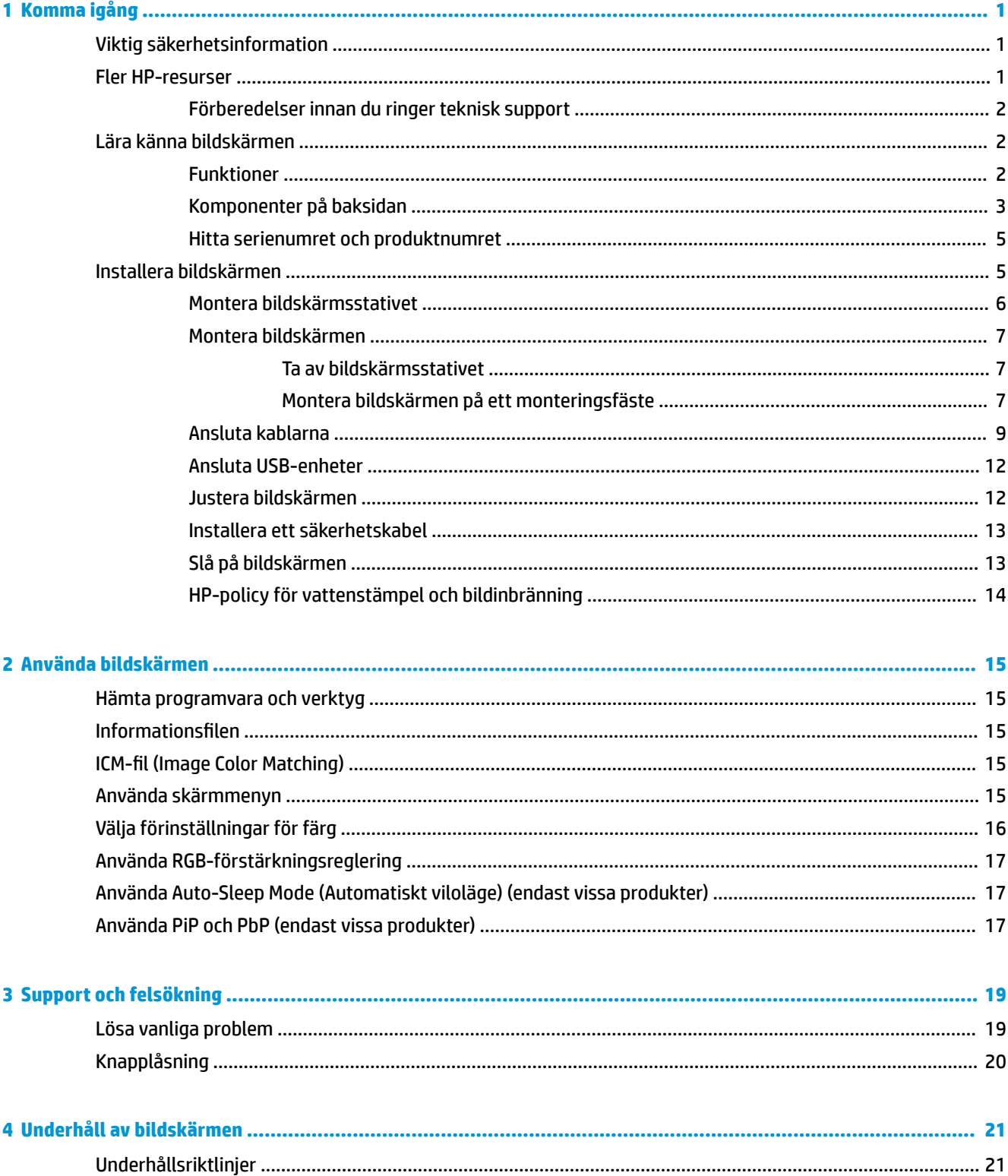

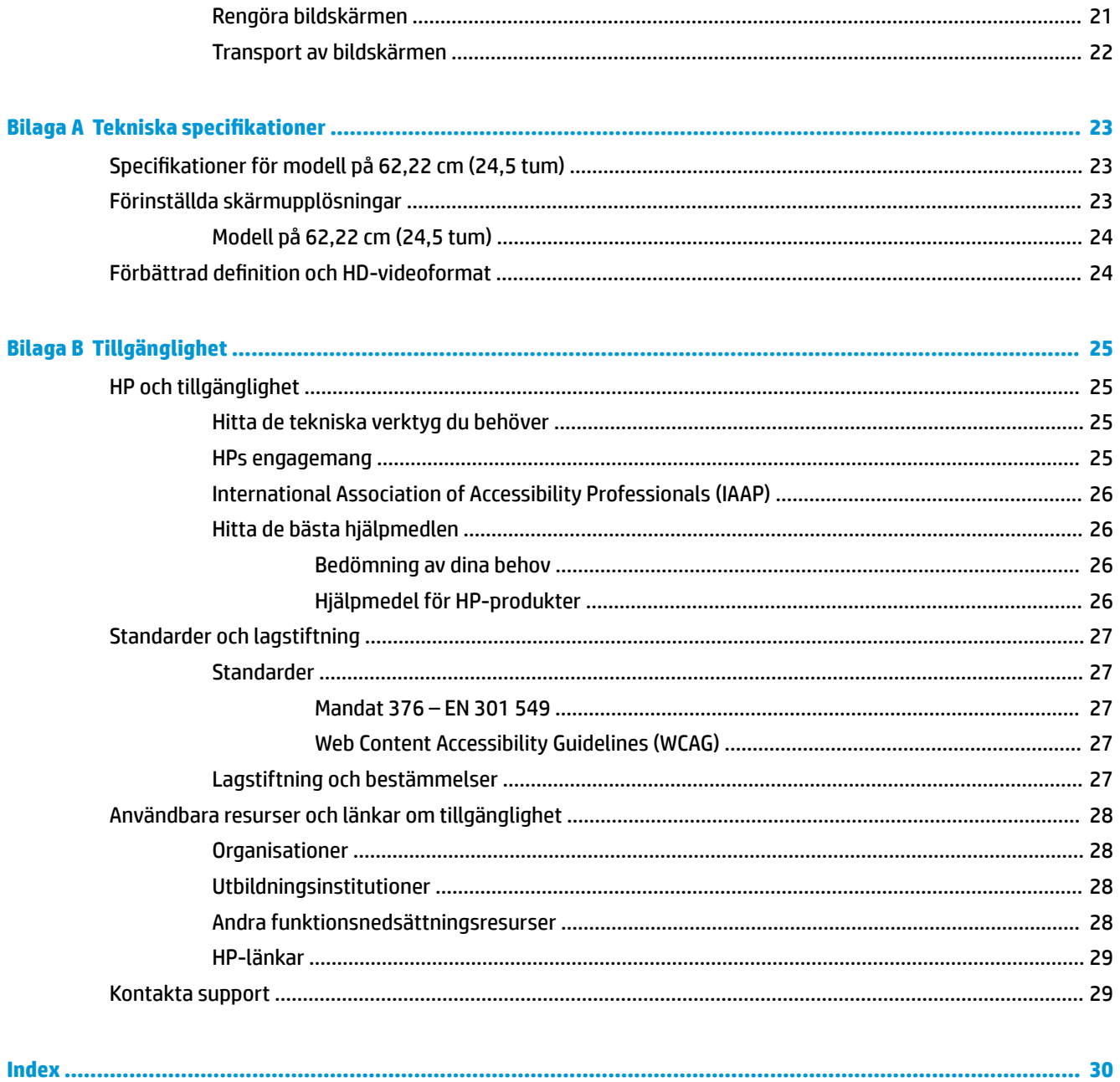

# <span id="page-6-0"></span>**1 Komma igång**

Läs det här kapitlet för mer information om säkerhet och var du hittar fler HP-resurser.

## **Viktig säkerhetsinformation**

En nätadapter och strömkabel kan medfölja bildskärmen. Om du använder en annan sladd ska du endast använda en strömkälla och en kontakt som är lämplig för den här bildskärmen. Information om vilket strömkabelset du bör använda med bildskärmen finns i *Produktmeddelanden* som finns i dokumentationspaketet.

**VARNING:** Så här minskar du risken för elektriska stötar eller skada på utrustningen:

- Anslut strömkabeln till ett eluttag som alltid är enkelt att komma åt.
- Har strömkabeln en jordad kontakt ska kabeln anslutas till ett jordat uttag.
- Bryt strömmen till datorn genom att dra ur strömkabeln ur eluttaget. Ta tag i kontakten när du drar ut strömkabeln ur eluttaget.

För din egen säkerhet, placera inga föremål på nätsladdar eller kablar. Var noga med att dra bildskärmens alla sladdar och kablar så att ingen kan dra och rycka i dem eller snubbla på dem.

Minska risken för allvarliga skador genom att läsa handboken *Säkerhet och arbetsmiljö* som finns bland användarhandböckerna. I den beskrivs inställningar av arbetsstationen, sittställningar vid datorn och sunda datorvanor. I handboken *Säkerhet och arbetsmiljö* finns även viktig elektrisk och mekanisk säkerhetsinformation. *Säkerhet och arbetsmiljö* finns även på webbplatsen [http://www.hp.com/ergo.](http://www.hp.com/ergo)

**VIKTIGT:** Skydda bildskärmen och datorn genom att ansluta alla strömkablar för datorn och kringutrustningen (till exempel bildskärm, skrivare och skanner) till ett överspänningsskydd, till exempel ett grenuttag med överspänningsskydd eller en avbrottsfri strömförsörjning (UPS). Inte alla grenuttag har överspänningsskydd. Grenuttaget måste ha en specifik märkning om denna funktion. Använd ett grenuttag vars tillverkare erbjuder ersättning vid skada så att du kan få ny utrustning om överspänningsskyddet inte fungerar.

Använd en lämplig möbel med rätt storlek som är utformad för att hålla för din bildskärm.

- **VARNING:** Olämpligt placerade datorer på skåp, bokhyllor, hyllor, bänkar, högtalare, kistor eller kärror kan välta och orsaka personskador.
- **VARNING: Stabilitetsrisk:** Enheten kan falla och orsaka allvarliga personskador eller dödsfall. För att förhindra skador fäster du bildskärmen på golvet eller väggen på ett säkert sätt i enlighet med installationsanvisningarna.
- **VARNING:** Den här utrustningen är inte lämplig för användning på platser där det är troligt att barn förekommer.
- **OBS!** Den här produkten passar utmärkt för underhållningssyften. Överväg att placera bildskärmen i en kontrollerad och väl upplyst miljö för att undvika störande reflexer från omgivningsljus och blanka ytor.

## **Fler HP-resurser**

Använd den här tabellen för att hitta resurser med produktbeskrivning, hur gör man-information med mera.

#### <span id="page-7-0"></span>**Tabell 1-1 Ytterligare information**

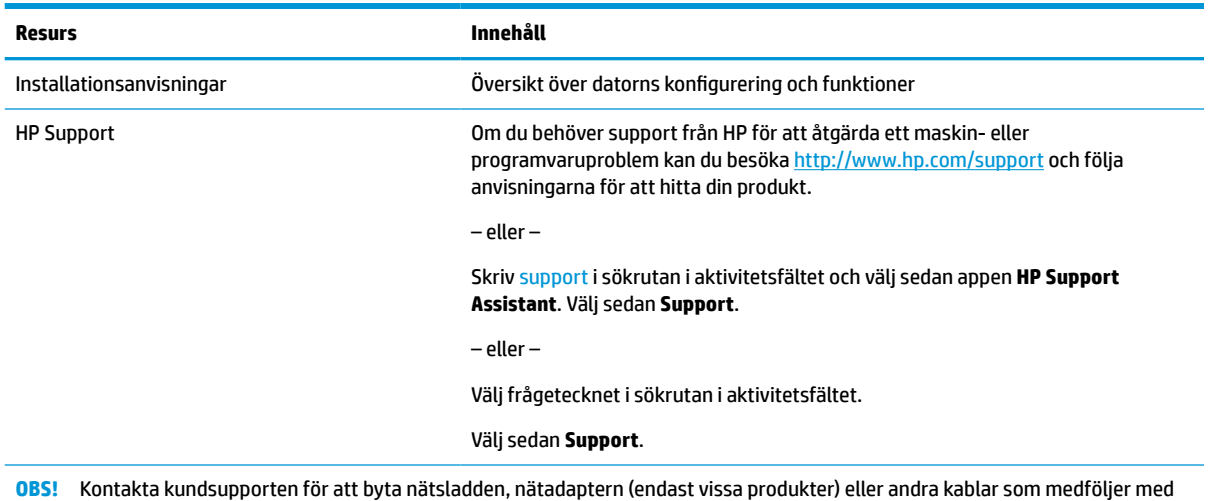

**Förberedelser innan du ringer teknisk support**

Använd den här informationen om du behöver felsöka ett problem.

Om du inte kan lösa ett problem med [Support och felsökning på sidan 19](#page-24-0) kan du ringa teknisk support för ytterligare hjälp. Ha följande till hands innan du ringer:

- Bildskärmens modellnummer
- Bildskärmens serienummer
- Inköpsdatum på fakturan

bildskärmen.

- Under vilka förhållanden problemet uppstod
- Vilka felmeddelanden som visas
- Maskinvarukonfiguration
- Namn och version på den maskinvara och programvara du använder

## **Lära känna bildskärmen**

Bildskärmen har uppskattade funktioner. Det här kapitlet innehåller information om dina komponenter, var de är placerade och hur de fungerar.

#### **Funktioner**

Beroende på modell kan din bildskärm har följande funktioner:

#### **Bildskärmsfunktioner**

- 62,22 cm (24,5 tum) diagonal visningsyta och 1920 × 1080 punkters upplösning samt stöd för lägre upplösningar över hela skärmen. Inkluderar även anpassningsbar skalning för maximal bildstorlek samtidigt som det ursprungliga bildförhållandet bibehålls
- LCD-skärm med aktiv matris och IPS (In-Plane Switching)
- Brett färgomfång som ger täckning för sRGB/DCI-P3-färgrymderna
- <span id="page-8-0"></span>Bländskyddande panel med LED-bakgrundsljus
- Bred visningsvinkel som visar bildskärmen från sittande eller stående läge eller vid förflyttning från sida till sida
- Möjlighet att justera lutningen
- Skärminställningar på flera språk för enkel konfigurering och skärmoptimering
- Förinställningar för färgrymd för sRGB och DCI-P3
- Plats för säkerhetskabel på bildskärmens baksida för en säkerhetskabel (tillval)

#### **Anslutningar**

- DisplayPort™-videoingång (kabel medföljer)
- HDMI-videoingång (High-Definition Multimedia Interface™)
- Jack för ljudutgång (hörlurar)
- USB Type-B till USB Type-A-kabel och DisplayPort-kabel medföljer
- Plug-and-play-funktion om operativsystemet stöder detta

#### **Bildskärmsstativ**

- Avtagbart stativ för flexibel montering av bildskärmen
- HP Snabbkoppling 2 så att du kan snabbt kan fästa bildskärmspanelen på stativet med ett enkelt klick och ta bort den med en smidig skjutflik
- VESA-monteringskapacitet (100 × 100 mm) för att fästa bildskärmen på ett svängarmsfäste
- **OBS!** Säkerhetsinformation och föreskrifter finns i *Produktmeddelanden* som medföljde i dokumentationen. Om du vill få tillgång till den senaste användarhandboken går du till<http://www.hp.com/support>och följer anvisningarna för att söka din produkt. Välj sedan **Användarhandböcker**.

### **Komponenter på baksidan**

Använd dessa illustrationer och tabeller för att identifiera komponenterna på bildskärmens baksida.

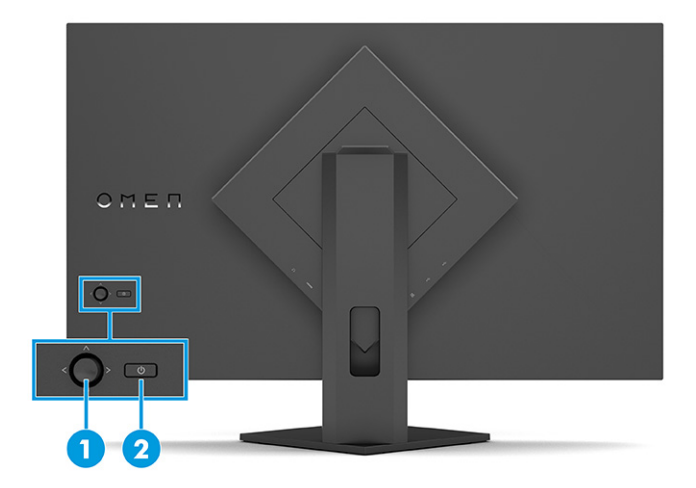

#### **Tabell 1-2 Komponenterna på baksidan och deras beskrivningar**

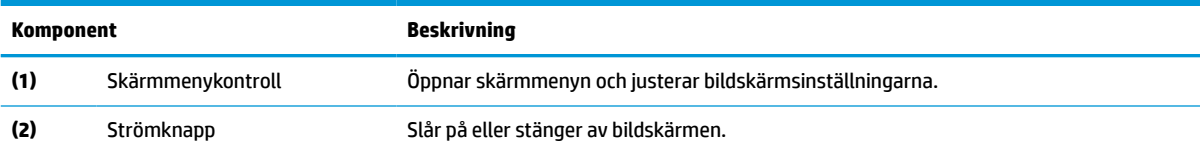

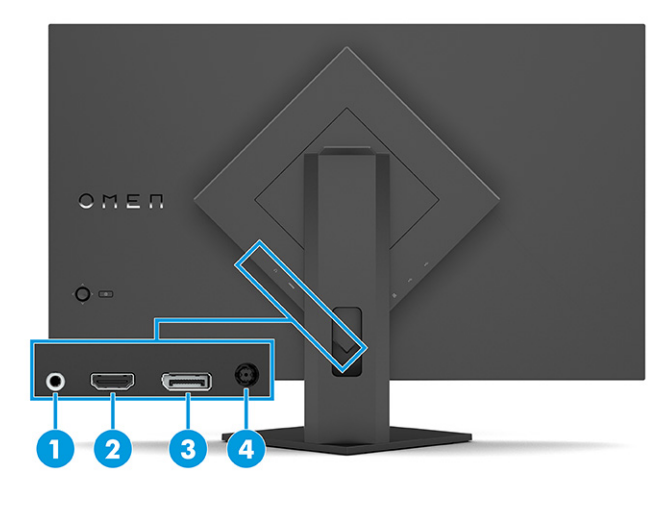

#### **Tabell 1-3 Komponenterna på baksidan och deras beskrivningar**

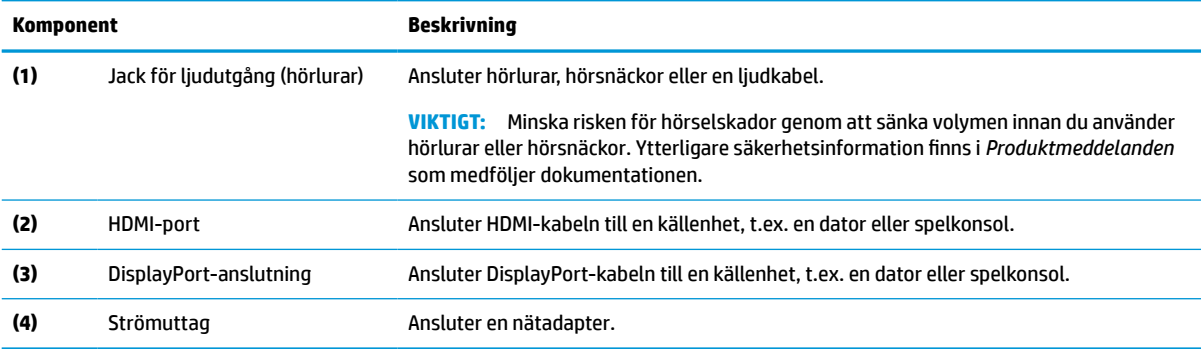

<span id="page-10-0"></span>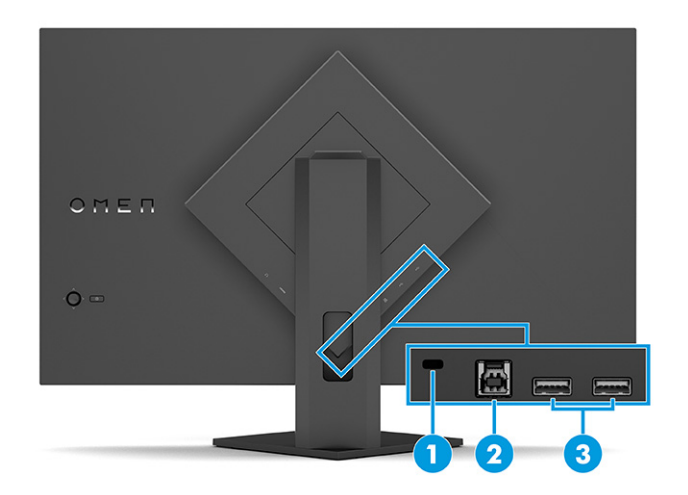

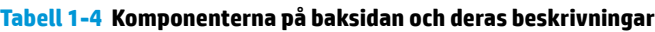

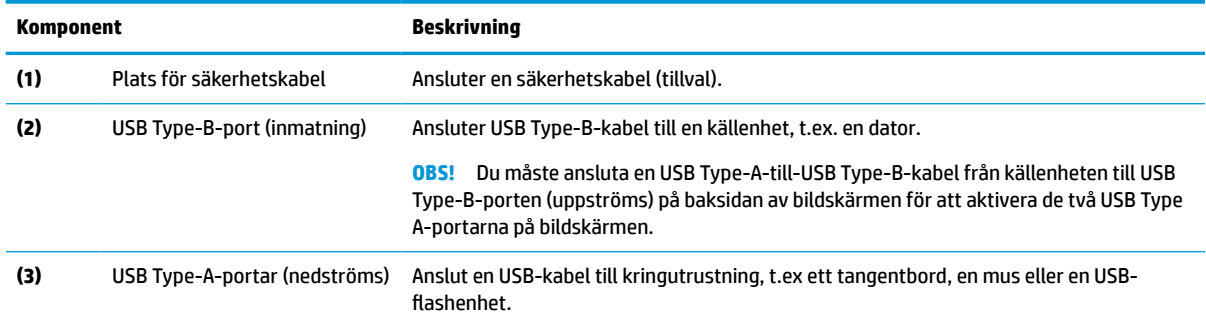

### **Hitta serienumret och produktnumret**

Beroende på produkten finns serienumret och produktnumret på en etikett på baksidan av bildskärmen eller på en etikett under täckramen för frontpanelen på bildskärmen. Du kan behöva dessa nummer när du kontaktar HP för support.

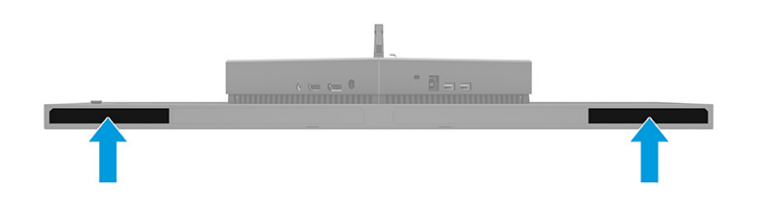

## **Installera bildskärmen**

Det här avsnittet beskriver hur du monterar bildskärmsstativet eller väggfästet och alternativen för att ansluta bildskärmen till en dator, notebook-dator, spelkonsol eller liknande enhet.

**VARNING:** För att minska risken för allvarliga skador bör du läsa handboken *Säkerhet och arbetsmiljö*. I den beskrivs inställningar av arbetsstationen, sittställningar vid datorn och sunda datorvanor. I handboken *Säkerhet och arbetsmiljö* finns även viktig elektrisk och mekanisk säkerhetsinformation. Handboken *Säkerhet och arbetsmiljö* finns på HP:s webbplats på <http://www.hp.com/ergo>.

<span id="page-11-0"></span>**VIKTIGT:** Förhindra skada på bildskärmen genom att inte röra vid LCD-panelens yta. Om du trycker på panelen kan detta orsaka färgavvikelser eller att de flytande kristallerna hamnar i oordning. Om detta sker återställs inte bildskärmen till normal status.

**VIKTIGT:** Om du vill förhindra att skärmen repas, skadas eller förstörs och förhindra skada på knapparna ska du placera bildskärmen med framsidan nedåt på en plan yta täckt med ett skyddande skumgummiark eller mjukt tyg som inte repar.

### **Montera bildskärmsstativet**

Korrekt montering av bildskärmsstativet är viktigt för säker användning. Det här avsnittet beskriver hur du fäster ett stativ på ett säkert sätt.

- **TIPS:** Tänk på bildskärmens placering eftersom omgivningsljus och ljusa ytor kan orsaka störande reflexer.
- **FF** OBS! Procedurer för att montera ett bildskärmsställ kan vara annorlunda på andra modeller.
	- **1.** Placera bildskärmen med framsidan nedåt och fäst stativet på baksidan av bildskärmen.

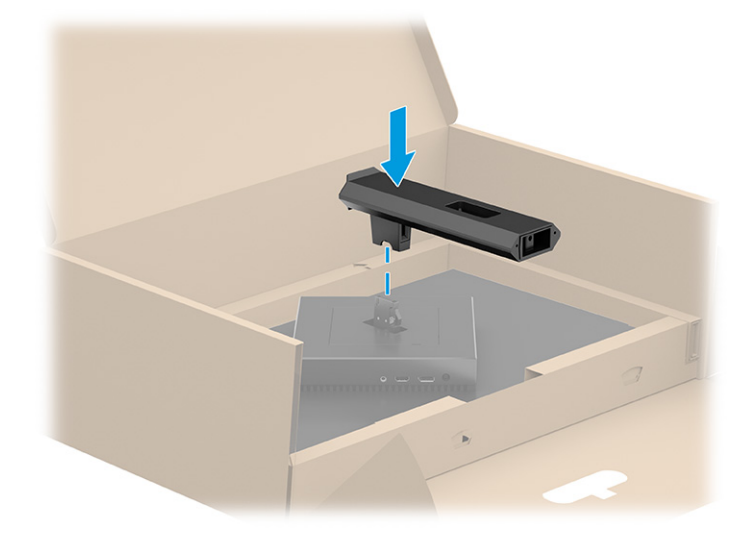

**2.** Fäst basen vid stativet **(1)** och dra åt skruven **(2)**.

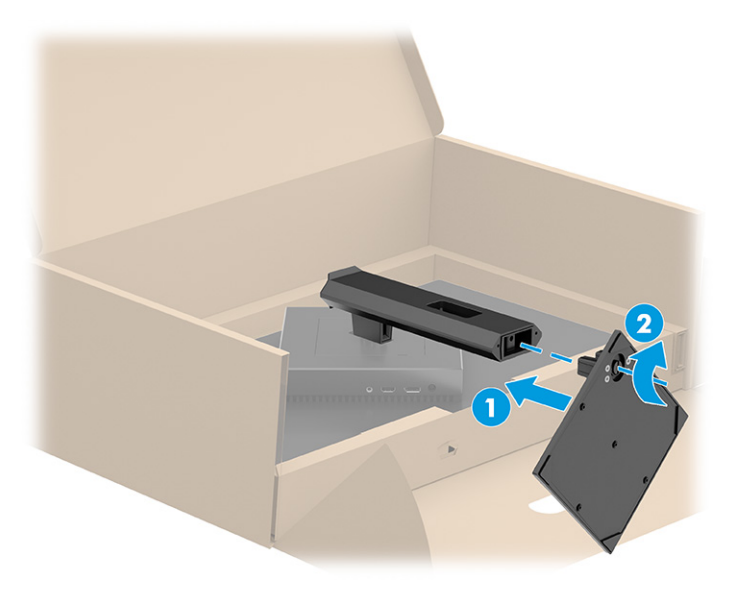

### <span id="page-12-0"></span>**Montera bildskärmen**

Om du vill montera bildskärmen på en vägg med hjälp av en svängarm eller någon annan monteringsanordning, ska du följa stegen i det här avsnittet för säker och säker anslutning av bildskärmen.

**VIKTIGT:** Den här bildskärmen uppfyller VESA-standarden för 100 mm skruvhål för montering. Om du vill använda en monteringslösning från en annan tillverkare än HP på bildskärmen behöver du fyra stycken 4 mm skruvar, 10 mm långa med 0,7-gänga. Längre skruvar kan skada bildskärmen. Kontrollera att tillverkarens monteringslösning överensstämmer med VESA-standarden och är godkänd för att klara bildskärmens vikt. Använd ström- och videokabeln som medföljer bildskärmen för bästa möjliga prestanda.

**<sup>2</sup> OBS!** Apparaten är avsedd att monteras med ett UL-klassat eller CSA-klassat väggmonteringsfäste.

#### **Ta av bildskärmsstativet**

Om du bestämmer dig för att använda ett väggmonteringsfäste istället för bildskärmsstativet som du har anslutit, ta först bort stativet.

**VIKTIGT:** Kontrollera att strömmen är av och att alla kablar är bortkopplade från bildskärmen innan den demonteras.

**VIKTIGT:** HP rekommenderar att två personer utför procedurerna för att positionera och stabilisera bildskärmen.

- **1.** Koppla ur och ta bort alla kablar från bildskärmen.
- **2.** Lägg bildskärmen med framsidan nedåt mot ett jämnt underlag täckt med ett skyddande skumgummiark eller mjukt tyg.
- **3.** Tryck upp spärren nära mitten på stativets monteringsplatta **(1)**.
- **4.** Lyft bort stativet från bildskärmen **(2)**.

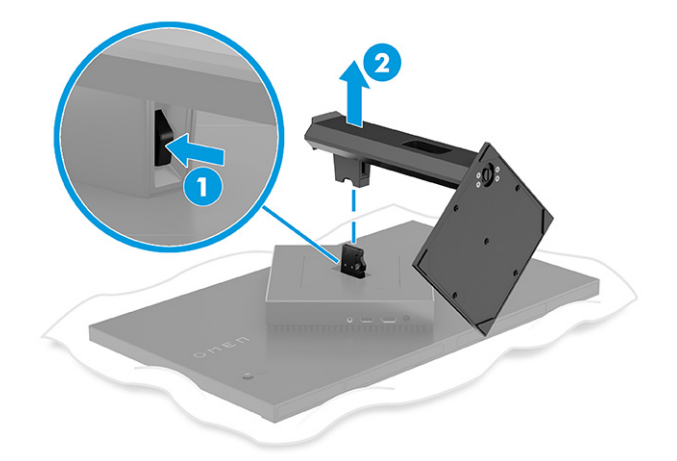

#### **Montera bildskärmen på ett monteringsfäste**

Du kan behöva ytterligare verktyg, t. ex. en skruvmejsel (inköps separat) när du ansluter en monteringsanordning. Följ dessa anvisningar för att undvika skador på bildskärmen.

- **1.** Ta bort bildskärmsstativet om det sitter fast. Se Ta av bildskärmsstativet på sidan 7.
- **2.** Använd en platt skruvmejsel för att bända upp och ta bort VESA-skyddet **(1)** på baksidan av bildskärmen.

**3.** Använd en skruvmejsel för att ta bort de sex skruvarna som håller fast gångjärnet **(2)** och ta sedan bort gångjärnet **(3)**.

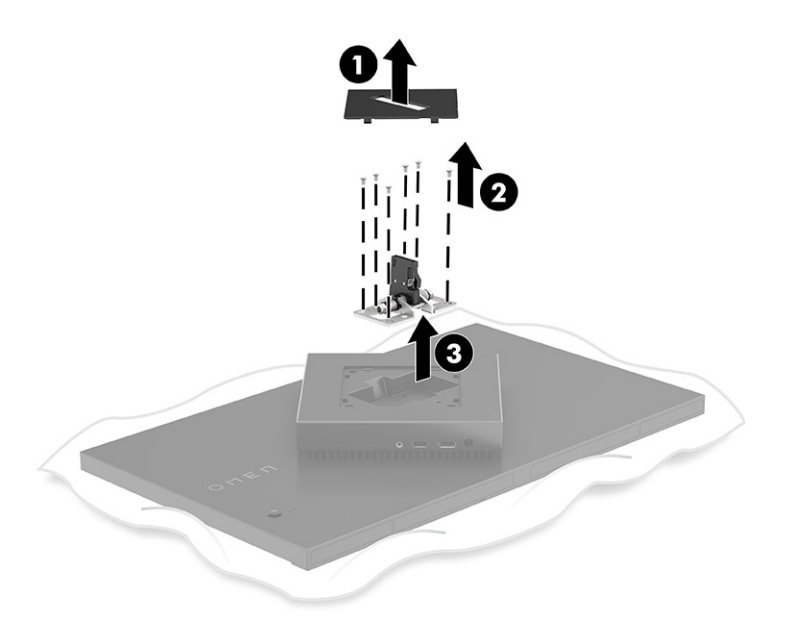

**4.** Ta bort de fyra skruvarna från VESA-hålen baksidan av bildskärmen och använd dem för att fästa monteringsanordningen enligt beskrivningen i steg 6 som följer.

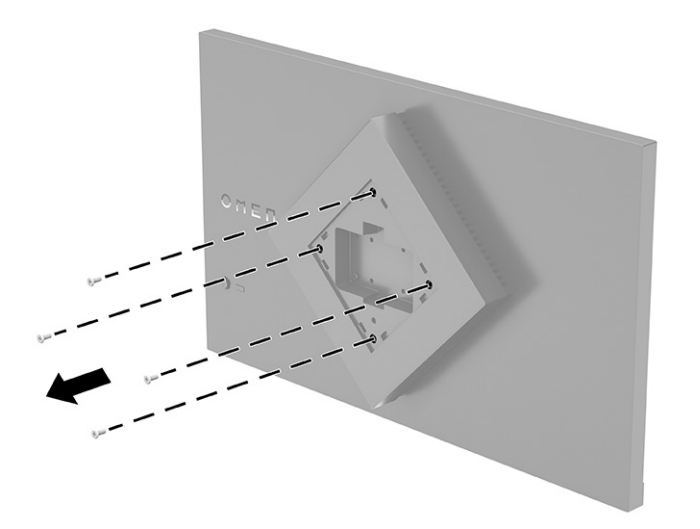

**5.** Rotera VESA-adaptern på svängarmen till 45° så att den riktas in med skruvhålen på baksidan av bildskärmen **(1)** innan du ansluter den till bildskärmen.

<span id="page-14-0"></span>**6.** Med VESA-adaptern roterad till 45° sätter du in VESA-adaptern i spåret på baksidan av bildskärmen **(2)**. Sätt sedan fast adaptern på bildskärmen genom att sätta i de fyra VESA-skruvarna i skruvhålen på adaptern och bildskärmen och dra åt dem **(3)**. Kontrollera att adaptern är ordentligt fäst på bildskärmen innan du börjar använda den.

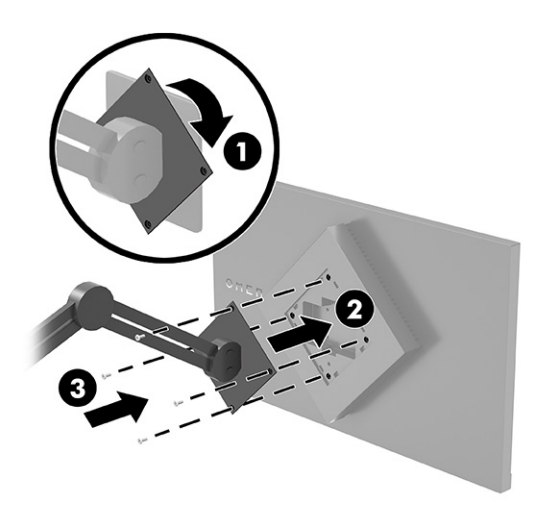

**VIKTIGT:** Om dessa anvisningar inte gäller för din enhet, ska du följa anvisningarna från tillverkaren av fästet när du monterar bildskärmen på en vägg eller en svängarm.

### **Ansluta kablarna**

Förutom information om hur du ansluter en kabel innehåller det här avsnittet information om hur bildskärmen fungerar när du ansluter vissa kablar.

- **OBS!** Beroende på modell kan bildskärmen stödja HDMI- eller DisplayPort-ingångar. Videoläget avgörs av vilken videokabel som används. Bildskärmen fastställer automatiskt vilka ingångar som har giltiga videosignaler. Du kan välja ingångar via skärmmenyn. Bildskärmen levereras med ett urval av kablar. Alla kablar som visas i det här avsnittet följer inte med bildskärmen.
	- **1.** Placera bildskärmen på en lämplig, välventilerad plats i närheten av datorn.
	- **2.** Anslut en videokabel.
		- Anslut ena änden av en DisplayPort-kabel till DisplayPort-uttaget på bildskärmens baksida och den andra änden till källenhetens DisplayPort-uttag.

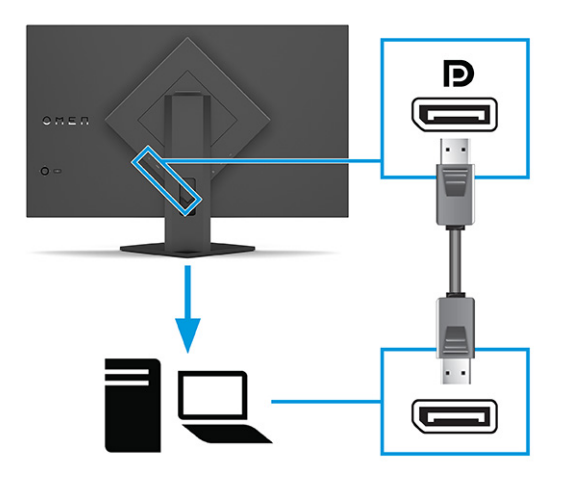

● Anslut ena änden av en HDMI-kabel till HDMI-porten på bildskärmens baksida och den andra änden till källenhetens HDMI-port.

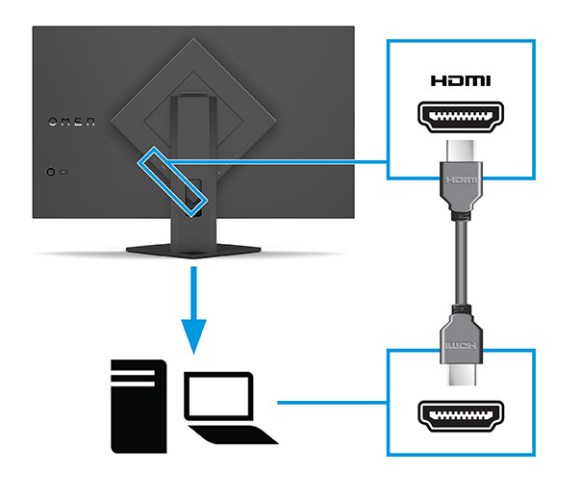

**3<sup>.</sup> <b>OBS!** Du måste ansluta en USB Type-A-till-USB Type-B-kabel från källenheten till USB Type-B-porten (uppströms) på baksidan av bildskärmen för att aktivera de två USB Type A-portarna på bildskärmen. Mer information finns under [Ansluta USB-enheter på sidan 12](#page-17-0).

Anslut ena änden av en USB-kabel till en USB-port på bildskärmen och den andra änden till USB-porten på källenheten.

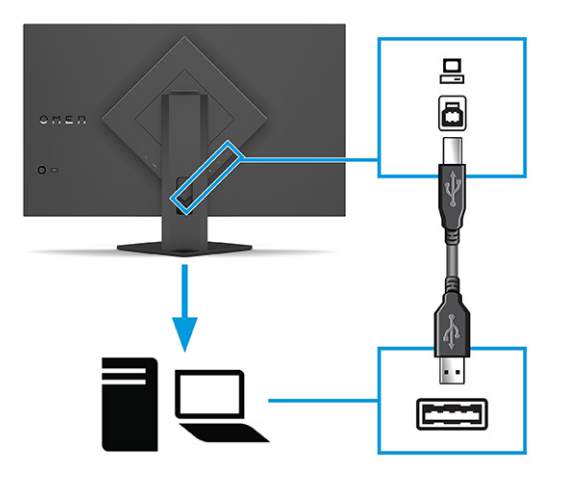

**4.** Anslut den ena änden av strömkabeln till nätadaptern **(1)** och den andra till ett jordat eluttag **(2)**. Anslut sedan nätadaptern till strömkontakten på bildskärmen **(3)**.

**VARNING:** Så här minskar du risken för elektriska stötar eller skada på utrustningen:

Ta inte bort strömkabelns jordningsstift. Jordningen fyller en viktig säkerhetsfunktion.

Anslut strömkabeln till ett jordat eluttag som är lätt att komma åt.

Bryt strömmen till utrustningen genom att dra ur strömsladden ur eluttaget.

För din egen säkerhet, placera inga föremål på nätsladdar eller kablar. Ordna dem så att ingen råkar snubbla över dem eller trampa på dem. Dra inte i sladdar eller kablar. Ta tag i kontakten när du drar ut strömkabeln ur eluttaget.

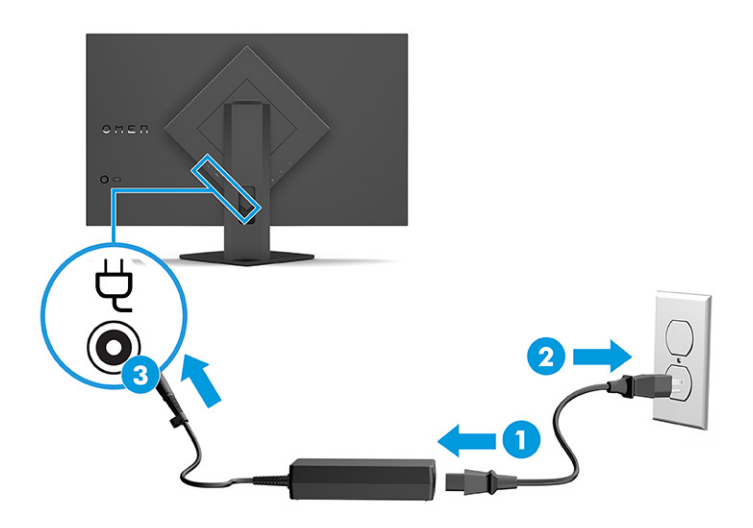

### <span id="page-17-0"></span>**Ansluta USB-enheter**

Använd USB-portarna för anslutning av enheter som digitalkamera, USB-tangentbord eller USB-mus. Det finns två USB Type-A-portar på bildskärmen för anslutning till en enhet (nedströms).

**OBS!** Du måste ansluta en USB Type-A-till-USB Type-B-kabel från källenheten till USB Type-B-porten (uppströms) på bildskärmens baksida för att aktivera USB Type-B-porten så att den fungerar som USB-hubb för möss, tangentbord, telefoner, USB-flashenheter och praktiskt taget allt som är USB-anslutet och klarar 5 V.

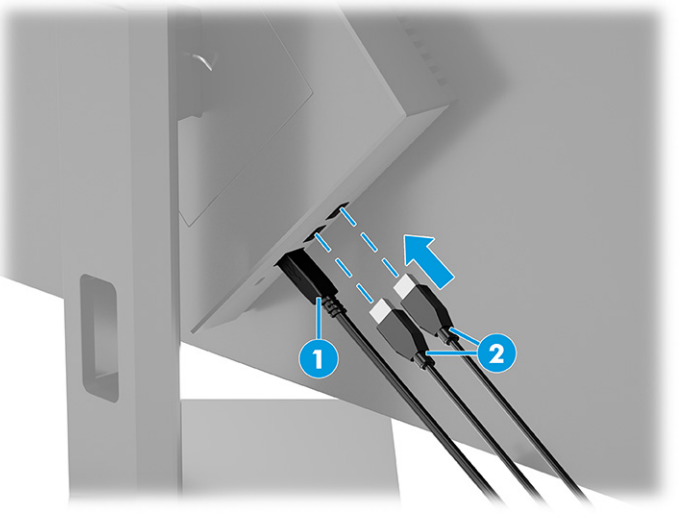

#### **Tabell 1-5 USB-portplatser**

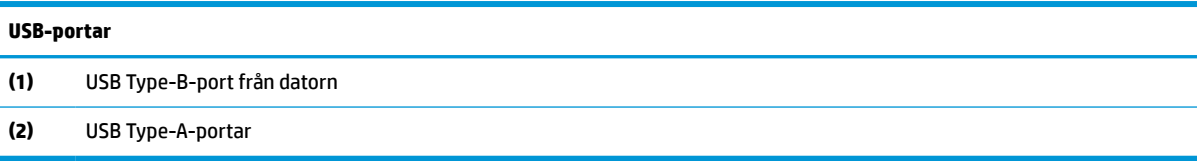

### **Justera bildskärmen**

För att stödja en ergonomisk arbetsyta erbjuder bildskärmen de justeringsalternativ som beskrivs i det här avsnittet.

- **VARNING:** För att minska risken för allvarliga skador bör du läsa handboken *Säkerhet och arbetsmiljö*. I den beskrivs inställningar av arbetsstationen, sittställningar vid datorn och sunda datorvanor. I handboken *Säkerhet och arbetsmiljö* finns även viktig elektrisk och mekanisk säkerhetsinformation. Handboken för *Säkerhet och arbetsmiljö* finns på HP:s webbplats på <http://www.hp.com/ergo>.
	- **▲** Luta bildskärmen framåt eller bakåt för att placera den i bekväm ögonhöjd.

<span id="page-18-0"></span>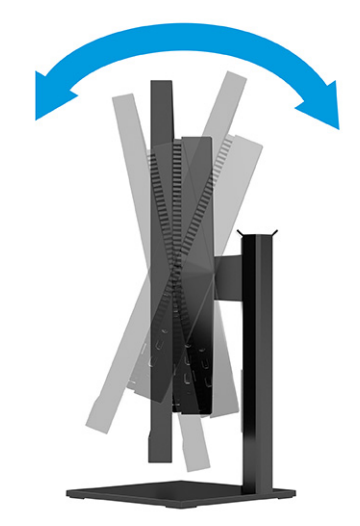

### **Installera ett säkerhetskabel**

Av säkerhetsskäl kan du låsa fast bildskärmen vid ett fast föremål med en säkerhetskabel som kan köpas som tillval från HP. Använd nyckeln som med följde med säkerhetskabeln (tillval) för att fästa och ta bort låset.

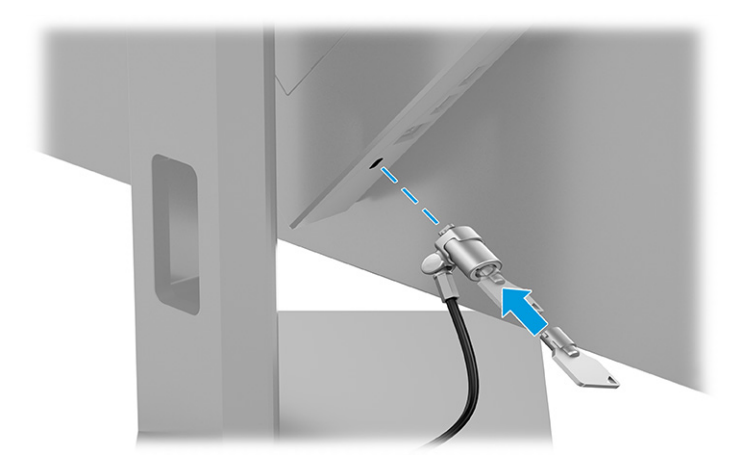

### **Slå på bildskärmen**

Det här avsnittet innehåller viktig information om hur du förhindrar skador på bildskärmen, start indikatorer och felsökningsinformation.

**VIKTIGT:** Bilden kan brännas in i skärmen på bildskärmar som visar samma statiska bild på skärmen i 2 timmar eller längre. Undvik inbränningsskador genom att alltid aktivera en skärmsläckare eller genom att stänga av bildskärmen när den inte ska användas under en längre tid. Bilder som bränns in på skärmen är något som kan hända på alla LCD-skärmar. Inbränningsskador på bildskärmen omfattas inte av HP:s garanti.

**EX 0BS!** På vissa HP-bildskärmar kan du inaktivera strömlampan på skärmmenyn. Tryck på mitten av skärmmenyns styrspak för att öppna skärmmenyn, välj **Power** (Ström), välj **Power LED** (Strömlampa) och välj sedan **Off** (Av).

**▲** Starta bildskärmen genom att trycka på strömknappen på baksidan.

<span id="page-19-0"></span>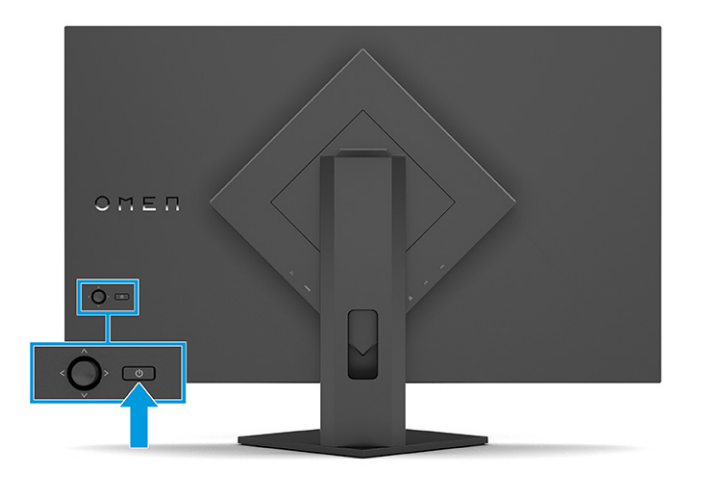

När bildskärmen först slås på visas ett statusmeddelande för bildskärmen i 5 sekunder. Meddelandet visar på vilken ingång den aktiva signalen finns för tillfället, inställningen för automatisk källaktivering (På eller Av, standard är På), nuvarande förinställd skärmupplösning och rekommenderad förinställd skärmupplösning.

Bildskärmen läser automatiskt av signalingångarna för att hitta den aktiva insignalen och använder den ingången för visning på bildskärmen.

### **HP-policy för vattenstämpel och bildinbränning**

Vissa bildskärmar har utvecklats med IPS-skärmteknik (In-Plane Switching) som ger ultrabred visningsvinkel och avancerad bildkvalitet. Den här paneltekniken är lämplig för många användningsområden, men lämpar sig inte för statiska, stationära eller fasta bilder under långa tidsperioder, såvida du inte använder skärmsläckare.

Tillämpningstyper med statiska bilder kan omfatta kameraövervakning, videospel, marknadsföringslogotyper och mallar. Statiska bilder kan orsaka bildinbränningsskador som kan se ut som fläckar eller vattenstämplar på bildskärmen.

Bildinbränningsskador på bildskärmar som används dygnet runt täcks inte av HP:s garanti. För att undvika en bildinbränningsskada ska du alltid stänga av bildskärmen när den inte används eller använda energisparfunktionen, om den är kompatibel med din dator, för att stänga av bildskärmen när datorn är overksam.

# <span id="page-20-0"></span>**2 Använda bildskärmen**

I det här kapitlet beskrivs hur du använder bildskärmen och dess funktioner, bland annat programvara och verktyg, skärmmenyn, förinställningar för färg, automatiskt viloläge, Bild-i-bild (PiP) och Bild-bredvid-bild (PbP).

## **Hämta programvara och verktyg**

Du kan hämta och installera dessa filer från HP:s support.

- INF (Information)-fil
- ICM-filer (Image Color Matching)

Hämta filer:

- **1.** Gå till [http://www.hp.com/support.](http://www.hp.com/support)
- **2.** Välj **Programvara och drivrutiner**.
- **3.** Välj din produkttyp.
- **4.** Ange modellnumret på din HP-bildskärm i sökfältet och följ instruktionerna på skärmen.

## **Informationsfilen**

INF-filen visar vilka bildskärmsresurser som används av operativsystem i Windows® för att säkerställa kompatibilitet med datorns grafikkort.

Bildskärmen är Plug and Play-kompatibel och fungerar korrekt utan att INF-filen installeras. För Plug and Play-kompatibilitet krävs att datorns grafikkort följer VESA DDC2 och att bildskärmen ansluts direkt till grafikkortet. Plug and play fungerar inte via separata kontakter av BNC-typ eller via distributionsbuffertar eller -boxar.

## **ICM-fil (Image Color Matching)**

ICM-filer är datafiler som används tillsammans med grafikprogram för att ge en konsekvent färgmatchning från bildskärm till skrivare, eller från en skanner till bildskärmen. Dessa filer aktiveras via grafikprogram med stöd för den här funktionen.

**<sup>2</sup> OBS!** ICM-färgprofilen har skrivits i enlighet med profilformatsspecifikationen från International Color Consortium (ICC).

## **Använda skärmmenyn**

Du kan anpassa din HP-bildskärm efter dina önskemål. Använd skärmmenyn för att anpassa bildskärmens visningsfunktioner.

För att få åtkomst till och göra ändringar på skärmmenyn använder du skärmens styrspak på bildskärmens baksida.

Få åtkomst till OSD-menyn och utföra justeringar:

- <span id="page-21-0"></span>**1.** Om bildskärmen inte är påslagen trycker du på strömknappen.
- **2.** Tryck på mitten av skärmmenyns styrspak.
- **3.** Flytta styrspaken uppåt, nedåt, åt vänster eller åt höger för att navigera i menyvalen. Tryck på mitten av styrspaken för att göra ett val.

I följande tabell visas menyalternativ i skärmens huvudmeny. Den innehåller beskrivningar av varje inställning och dess inverkan på bildskärmens utseende eller prestanda.

| <b>Huvudmeny</b>   | <b>Beskrivning</b>                                                                                                    |  |
|--------------------|----------------------------------------------------------------------------------------------------|--|
| Spel               | Väljer och justerar spelegenskaper, som Adaptive-Sync, svarstid, Edge Precision, Shadow Vision,<br>bildrutefrekvens, meddelandetimers, hårkors och anpassning av flera bildskärmar. |  |
| Bild               | Justerar bildskärmsbilden, inklusive ljusstyrka, kontrast, dynamisk kontrast, black stretch-funktion,<br>skärpa och bildskalning.                                                   |  |
| Färg               | Ger en mängd olika förinställningar för att konfigurerar bildskärmen för olika visningsssituationer.                                                                                |  |
| Ingång             | Väljer videoingång (DisplayPort eller HDMI). Justerar PIP, Automatiskt byte av skärmport, Hot-Plug-<br>avkänning för DisplayPort och DisplayPort-läge.                              |  |
| Ström              | Justerar energiinställningarna.                                                                                                    |  |
| Meny               | Justerar skärmmenyn och funktionsknappkontroller.                                                                                                    |  |
| Hantering          | Återställer alla skärmmenvinställningar till fabriksinställningarna.                                                                                                    |  |
| <b>Information</b> | Visar information om bildskärmen, t.ex. optimalt visningsläge och serienummer.                                                                                                    |  |
| Avsluta            | Stänger skärmmenyn.                                                                                                    |  |

**Tabell 2-1 Alternativ för skärmmenyn och beskrivningar**

## **Välja förinställningar för färg**

Du kan använda OSD-menyn för att välja bland en mängd olika förinställningar för färg och konfigurera bildskärmen för en mängd olika visningsförhållanden.

Få åtkomst till förinställningar för färg:

- **1.** Välj menyn **Color** (Färg) i skärmmenyn.
- **2.** Välj en färgförinställning. I följande tabell beskrivs de tillgängliga förinställningarna.

**The Start of Standard Varje förinställning har en konfiguration för både SDR (Standard Dynamic Range) och HDR (High** Dynamic Range).

#### **Tabell 2-2 Färgförinställningar och beskrivningar**

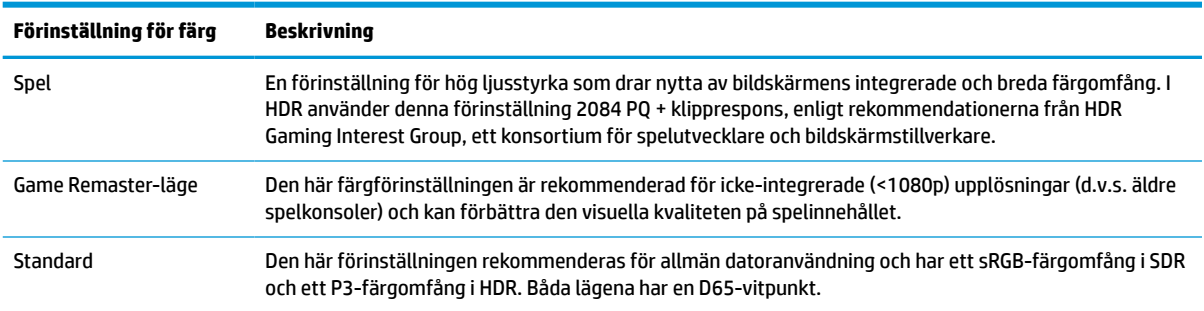

| Förinställning för färg | Beskrivning                                                                                                    |  |  |
|-------------------------|----------------------------------------------------------------------------------------------------|--|--|
| Warm (Varm)             | Den här färgförinställningen ger en varmare D55-vitpunkt för SDR-läget. Den här vitpunkten är nära den<br>som används av 35 mm projektorer och kan vara att föredra om du tittar på svartvita filmer eftersom den<br>ligger närmare deras ursprungliga utseende. |  |  |
| Cool (Kall)             | Identisk med standardfärginställningarna, men ger ett svalare, mer blått utseende än<br>standardvitpunkten. Den här förinställningen använder en D75-vitpunkt.                                                                                                   |  |  |
| Inbyggd                 | Detta är LCD-panelens integrerade färgtemperatur och färgomfång (ingen färgbearbetning eller<br>finjustering utförs).                                                                                                    |  |  |
| Night (Natt)            | Nattläget är en förinställning för svagt blåljus som minskar mängden blå spektralenergi som bildskärmen<br>sänder ut. Den här förinställningen har en mycket varm färgtemperatur (2856K).                                                                        |  |  |
| <b>HP Fnhance+</b>      | HP Enhance+ färgundermenyn/förinställning lägger till en extra detaljnivå (skärpa och kontrast) till<br>statiska bilder och rörlig video för att förbättra utseendet. Alternativen som kan väljas är låg, medelhög<br>och hög. Standard är medelhög.             |  |  |

<span id="page-22-0"></span>**Tabell 2-2 Färgförinställningar och beskrivningar (fortsättning)**

## **Använda RGB-förstärkningsreglering**

RGB-förstärkningsreglering kan användas för att justera färgtemperaturen på eventuella färgförinställningar. Justeringar av RGB-förstärkningar lagras separat för varje färgförinställningar.

## **Använda Auto-Sleep Mode (Automatiskt viloläge) (endast vissa produkter)**

Bildskärmen har en energisparfunktion som kallas Auto-Sleep Mode (Automatiskt viloläge), ett läge med lägre energiförbrukning. Det här avsnittet beskriver hur du aktiverar eller justerar Automatiskt strömsparläge (Auto-Sleep Mode) på bildskärmen.

Om Automatiskt strömsparläge (Auto-Sleep Mode) är aktiverat (standard) övergår bildskärmen till en lågenergistatus när datorn anger att den är i strömsparläge (avsaknad av antingen horisontal eller vertikal synksignal).

När bildskärmen försätts i denna reducerade energistatus (Auto-Sleep Mode) blir skärmen tom, bakgrundsbelysningen släcks och strömlampan lyser gulbrun. Bildskärmen drar mindre än 0,5 W när den befinner sig i strömsparläge. Bildskärmen väcks från strömsparläget när datorn skickar en aktiveringssignal till bildskärmen (t.ex. om du aktiverar musen eller tangentbordet).

Du kan inaktivera Automatiskt strömsparläge från skärmmenyn:

- **1.** Tryck på mitten av skärmens styrspak för att öppna skärmmenyn.
- **2.** Välj **Ström** i skärmmenyn.
- **3.** Välj **Auto-Sleep Mode** (Automatiskt strömsparläge) och sedan **Av**.

## **Använda PiP och PbP (endast vissa produkter)**

Bildskärmen har stöd för både Bild-i-bild (PiP) – där en källa läggs över en annan, samt för Bild-bredvid-bild (PbP), där en källa placeras bredvid en annan, antingen horisontellt (liggande) eller vertikalt (stående). Två Full HD-bilder (FHD) kan visas i PiP-läget.

Så här gör du för att använda PiP eller PbP:

- **1.** Anslut en sekundär indatakälla till bildskärmen.
- **2.** Tryck på mitten av skärmmenyns styrspak på baksidan för att öppna skärmmenyn.
- **3.** Välj **Input** (Indata) på skärmmenyn och välj sedan **PIP**.

Bildskärmen söker av de sekundära ingångarna för att hitta en giltig insignalkälla och använder sedan den ingången för PiP- eller PbP-bilden.

- **4.** Om du vill byta PiP/PbP-insignal väljer du **PIP** på skärmmenyn och sedan **Assign Inputs** (Tilldela ingångar).
- **5.** Om du vill ändra storlek på PiP-fönstret väljer du **PIP Size** (PIP-storlek) i skärmmenyn och väljer sedan den storlek som du vill ha.
- **6.** Om du vill justera placeringen av PiP-fönstret väljer du **PIP Position** (PIP-placering) i skärmmenyn och väljer sedan önskad placering.

# <span id="page-24-0"></span>**3 Support och felsökning**

Om bildskärmen inte fungerar som förväntat kan du eventuellt lösa problemet genom att följa instruktionerna i det här avsnittet.

## **Lösa vanliga problem**

I tabellen nedan listas möjliga problem, trolig orsak till respektive problem och rekommenderade lösningar.

| Problem                                                                             | Möjlig orsak                                                                                                    | Åtgärd                                                                                                    |
|-------------------------------------------------------------------------------------|----------------------------------------------------------------------------------------------------|----------------------------------------------------------------------------------------------------|
| Skärmen är tom eller bilden<br>blinkar.                                             | Strömkabeln är inte ansluten.                                                                                      | Anslut strömkabeln.                                                                                                    |
|                                                                                     | Bildskärmen är avstängd.                                                                                           | Tryck på bildskärmens strömknapp.                                                                                                    |
|                                                                                     |                                                                                                    | <b>OBS!</b> Om det inte händer något när du trycker på<br>strömknappen kan du inaktivera låsningen av strömknappen<br>genom att hålla knappen intryckt i 10 sekunder. |
|                                                                                     | Videokabeln är felaktigt ansluten.                                                                                 | Anslut bildskärmskabeln på rätt sätt. Mer information finns<br>under Ansluta kablarna på sidan 9.                                                                     |
|                                                                                     | Systemet är i Automatiskt<br>strömsparläge.                                                                        | Tryck på valfri tangent på tangentbordet eller flytta musen<br>för att inaktivera skärmsläckaren.                                                                     |
|                                                                                     | Videokortet är inkompatibelt.                                                                                      | Öppna skärmmenyn och välj sedan menyn <b>Input</b> (Ingång).<br>Ställ in Auto-Switch Inputs (Automatiskt byte av källor) på<br>Off (Av) och välj källa manuellt.      |
|                                                                                     |                                                                                                    | eller                                                                                                    |
|                                                                                     |                                                                                                    | Sätt tillbaka videokortet eller anslut videokabeln till en av<br>datorns inbyggda videokällor.                                                                        |
| Bilden ser suddig ut, oskarp<br>eller för mörk.                                     | Den inställda ljusstyrkan är för låg.                                                                              | Öppna skärmmenyn och välj menyn <b>Image</b> (Bild). Välj<br>Brightness (Ljusstyrka) om du vill justera ljusstyrkan efter<br>behov.                                   |
| "Check Video Cable"<br>(Kontrollera videokabeln)<br>visas på skärmen.               | Bildskärmskabeln är inte ansluten.                                                                                 | Anslut lämplig videosignalkabel mellan datorn och<br>bildskärmen. Se till att strömmen är av när du ansluter<br>videokabeln.                                          |
| "Input Signal Out of Range"<br>(Indatasignal utanför<br>räckvidd) visas på skärmen. | Skärmupplösningen och/eller<br>uppdateringsfrekvensen är inställda<br>på ett högre värde än bildskärmen<br>klarar. | Ändra till inställning som stöds (se Modell på 62,22 cm (24,5<br>tum) på sidan 24).                                                                                   |
| Bildskärmen har inte försatts<br>i ett strömbesparande<br>viloläge.                 | Bildskärmens energisparfunktion är<br>inaktiverad.                                                                 | Öppna skärmmenyn och välj Ström, välj Auto-Sleep Mode<br>(Automatiskt strömsparläge) och ställ sedan in automatiskt<br>strömsparläge på På.                           |
| "OSD Lockout" (Skärmmeny<br>låst) visas.                                            | Bildskärmens funktion för låsning av<br>skärmmenyn är aktiverad.                                                   | Inaktivera menylåsningsfunktionen genom att hålla ner<br>mitten av Skärmmeny-knappen i 10 sekunder.                                                                   |
| "Power Button Lockout"<br>(Strömknappen låst) visas.                                | Bildskärmens funktion för låsning av<br>strömknappen är aktiverad.                                                 | Inaktivera funktionen för låsning av strömknappen genom att<br>hålla Strömknappen intryckt i 10 sekunder.                                                             |

**Tabell 3-1 Vanliga problem och lösningar**

## <span id="page-25-0"></span>**Knapplåsning**

Knapplåsningsfunktionen finns endast när bildskärmen är på, en aktiv signal visas och skärmmenyn är stängd. Knappen inaktiveras om du håller strömknappen nedtryckt i 10 sekunder. Du kan återaktivera knappen genom att hålla ner knappen igen i 10 sekunder.

# <span id="page-26-0"></span>**4 Underhåll av bildskärmen**

Om bildskärmen underhålls på rätt sätt kan den användas i många år. I de här instruktionerna hittar du steg som du kan utföra för att hålla bildskärmen i bästa skick.

## **Underhållsriktlinjer**

Följ de här instruktionerna för att förbättra bildskärmens prestanda och livslängd:

- Öppna inte bildskärmens hölje och försök inte reparera produkten själv. Justera endast de kontroller som beskrivs i instruktionerna. Om bildskärmen inte fungerar som den ska, har tappats eller blivit skadad på annat sätt kontaktar du en auktoriserad HP-återförsäljare, distributör eller tjänsteleverantör.
- Använd endast en strömkälla och anslutningar som är lämpliga för bildskärmen, enligt etiketten eller plåten på bildskärmens baksida.
- Se till att den utrustning som ansluts inte drar mer ström än uttaget (säkringen) klarar och att ingen enskild kabel belastas med mer ström än den är godkänd för. Amperemärkningen (AMPS eller A) finns på en etikett på respektive enhet.
- Installera bildskärmen nära ett lättåtkomligt eluttag. Koppla bort bildskärmen genom att ta ett säkert tag om kontakten och dra ut den ur uttaget. Dra aldrig i sladden när du kopplar bort bildskärmen.
- Slå av bildskärmen när den inte används och använd ett skärmsläckarprogram. Detta kan öka bildskärmens livslängd avsevärt.

**B**<sup>3</sup> **OBS!** Bildskärmar med "inbränd bild" omfattas inte av HPs garanti.

- Blockera aldrig uttagen eller öppningarna på höljet och tryck aldrig in föremål i dem. Dessa öppningar är avsedda för ventilation.
- Tappa inte bildskärmen och placera den inte på instabila ytor.
- Se till att inget ligger på strömkabeln. Gå inte på kabeln.
- Ställ bildskärmen i ett väl ventilerat område, skyddad från starkt ljus, värme och fukt.

### **Rengöra bildskärmen**

Följ de här anvisningarna för att rengöra bildskärmen när det behövs.

- **1.** Stäng av bildskärmen och dra ut strömkabeln ur eluttaget.
- **2.** Koppla bort alla slags externa enheter.
- **3.** Damma av skärmen genom att torka av den med en mjuk och ren antistatisk trasa.
- **4.** Använd en blandning med lika delar vatten och isopropylalkohol till mer krävande rengöring.
- **VIKTIGT:** Använd inte rengöringsmedel som innehåller petroleumbaserade ämnen, t.ex. bensen, thinner eller flyktiga ämnen till att rengöra skärmen eller höljet. Skärmen kan skadas av sådana ämnen.

<span id="page-27-0"></span>**VIKTIGT:** Spreja rengöringsmedlet på en trasa och torka försiktigt skärmen med den fuktiga trasan. Spreja aldrig rengöringsmedel direkt på skärmens yta. Det kan rinna bakom panelen och förstöra elektroniken. Trasan måste vara fuktig, men inte våt. Vatten som droppar in i ventilationsöppningarna kan orsaka skador på bildskärmen. Låt bildskärmen lufttorka innan den används.

**5.** När du har tagit bort smuts och smuts kan du även rengöra ytorna med ett desinfektionsmedel. Världshälsoorganisationen (WHO) rekommenderar rengöring av ytor, följt av desinfektion, som bästa praxis för att förhindra spridning av virala andningssjukdomar och skadliga bakterier. Ett desinfektionsmedel som ingår i HPs rengöringsriktlinjer är en alkohollösning bestående av 70 % isopropylalkohol och 30 % vatten. Den här lösningen kallas även tvättsprit och säljs i de flesta butiker.

### **Transport av bildskärmen**

Spara originalförpackningen i ett förvaringsutrymme. Du kan behöva den vid ett senare tillfälle om du ska transportera bildskärmen eller flytta.

# <span id="page-28-0"></span>**A Tekniska specifikationer**

Det här avsnittet innehåller tekniska specifikationer för bildskärmens fysiska aspekter, t.ex. vikt och mått, liksom erforderliga miljöförhållanden för användning och strömkällans driftområde.

Alla specifikationer utgör normalspecifikationer från alla HP:s komponenttillverkare. Verkliga prestanda kan vara högre eller lägre.

**T** OBS! Om du vill läsa de senaste specifikationerna eller ytterligare specifikationer för den här produkten går du till<http://www.hp.com/go/quickspecs/>och söker efter bildskärmsmodellens QuickSpecs.

## **Specifikationer för modell på 62,22 cm (24,5 tum)**

Det här avsnittet innehåller specifikationer för din bildskärm.

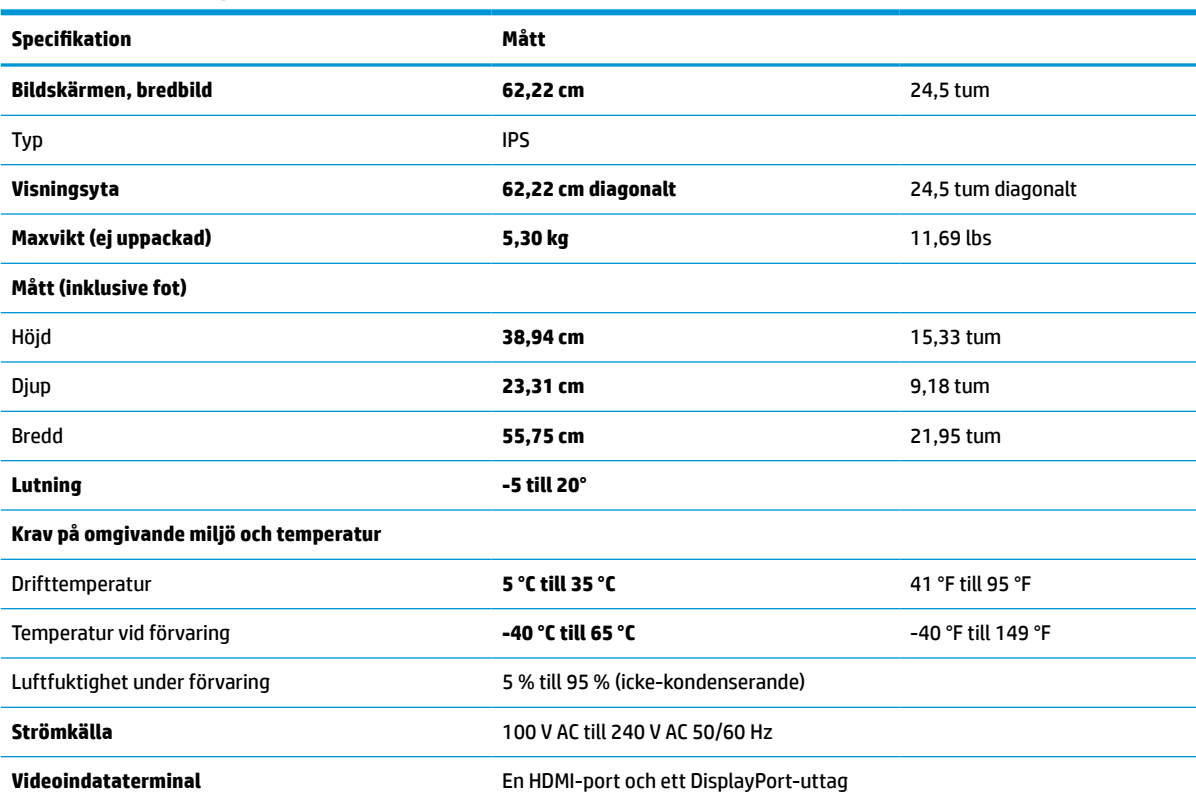

#### **Tabell A-1 Tekniska specifikationer**

## **Förinställda skärmupplösningar**

Följande skärmupplösningar är de vanligaste och ställs in på fabrik som standardvärden. Bildskärmen känner automatiskt av dessa förinställda lägen, som visas med korrekt storlek och är placerade mitt på skärmen.

## <span id="page-29-0"></span>**Modell på 62,22 cm (24,5 tum)**

Det här avsnittet innehåller förinställda skärmupplösningar och förinställda tidsupplösningar.

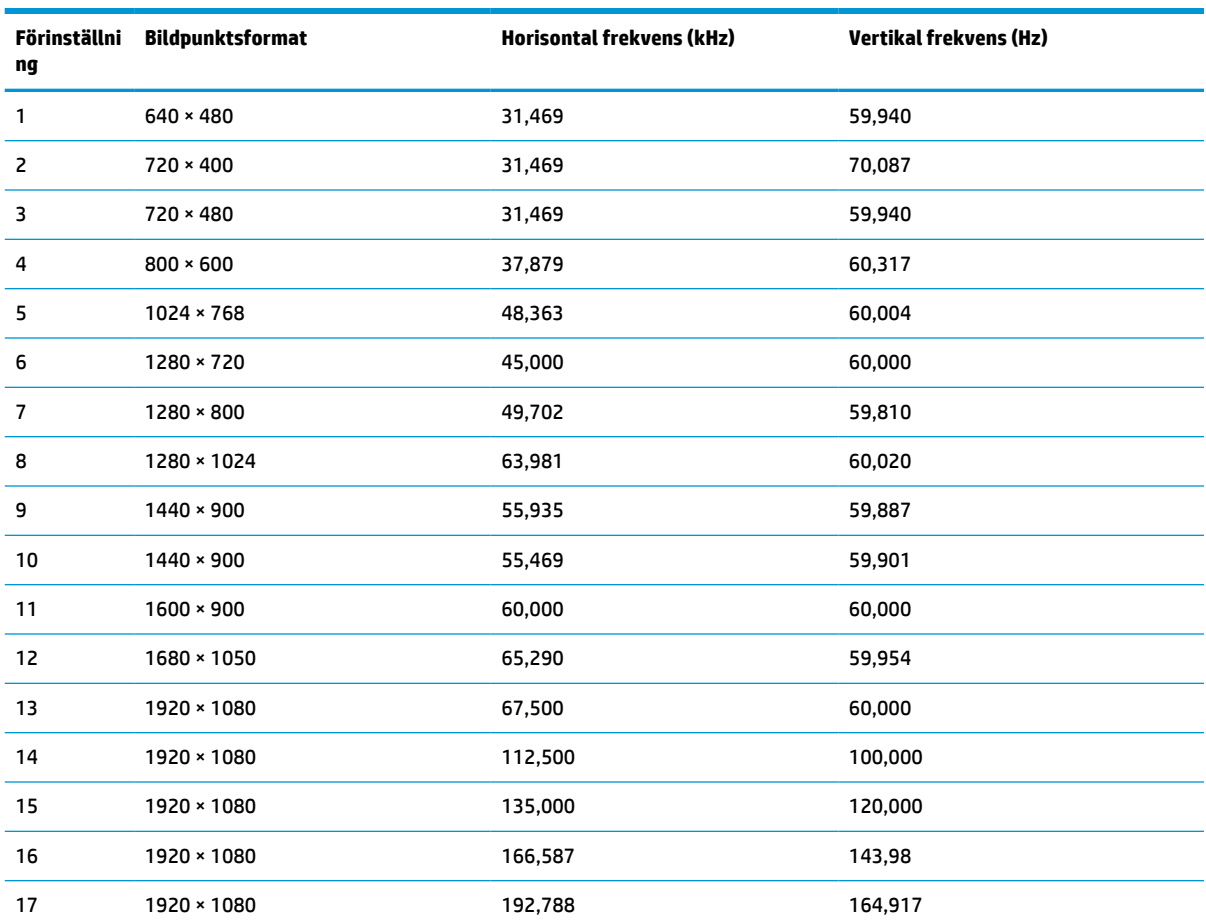

#### **Tabell A-2 Förinställda skärmupplösningar**

## **Förbättrad definition och HD-videoformat**

Det här avsnittet innehåller förbättrad definition och HD-videoformat.

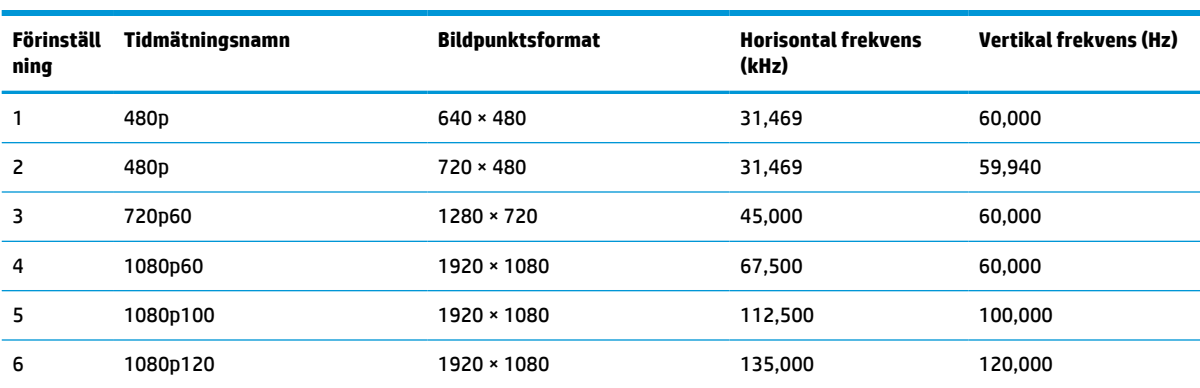

#### **Tabell A-3 HD-videoformat**

# <span id="page-30-0"></span>**B Tillgänglighet**

HPs mål är att designa, producera och marknadsföra produkter, tjänster och information som var och en överallt kan använda, antingen på fristående basis eller med lämpliga enheter eller program för hjälpteknik från tredje part.

## **HP och tillgänglighet**

Eftersom HP arbetar för att införliva mångfald, gemenskap och balans mellan jobb/fritid i företagets grundvalar återspeglas detta i allt HP gör. HP strävar efter att skapa en inkluderande miljö med fokus på att koppla samman människor över hela världen med hjälp av teknikens kraft.

### **Hitta de tekniska verktyg du behöver**

Tekniken kan frigöra din potential. Hjälpmedelsteknik röjer undan hinder och gör dig oberoende i hemmet, på jobbet och i samhället. Hjälpmedelsteknik bidrar till att öka, bibehålla och förbättra funktionerna hos elektronik och informationsteknik.

Mer information finns i [Hitta de bästa hjälpmedlen på sidan 26.](#page-31-0)

#### **HPs engagemang**

HP engagerar sig i att tillhandahålla produkter och tjänster som är tillgängliga för personer med funktionsnedsättning. Detta engagemang främjar företagets strävan efter mångfald och bidrar till att säkerställa att teknikens fördelar är tillgängliga för alla.

HPs tillgänglighetsmål är att designa, tillverka och marknadsföra produkter och tjänster som på ett effektivt sätt kan användas av alla, inklusive personer med funktionsnedsättning, antingen på fristående basis eller med lämpliga hjälpenheter.

För att uppnå detta mål innehåller tillgänglighetspolicyn sju huvudpunkter för att vägleda HPs agerande. Alla chefer och anställda på HP förväntas främja dessa mål och deras genomförande i enlighet med sina respektive roller och ansvarsområden:

- Öka medvetenheten kring tillgänglighetsproblem inom HP och tillhandahålla de anställda den utbildning som behövs för att designa, tillverka, marknadsföra och leverera tillgängliga produkter och tjänster.
- Utveckla tillgänglighetsriktlinjer för produkter och tjänster samt hålla produktutvecklingsgrupper ansvariga för att implementera dessa riktlinjer så länge detta är möjligt på ett konkurrensmässigt, tekniskt och ekonomiskt plan.
- Involvera personer med funktionsnedsättning i utvecklingen av tillgänglighetsriktlinjer samt i designoch testfasen för produkter och tjänster.
- Dokumentera tillgänglighetsfunktioner och tillgängliggöra information om HPs produkter och tjänster för allmänheten i tillgängligt format.
- Skapa relationer med ledande leverantörer av hjälpmedel och lösningar.
- Främja intern och extern forskning och utveckling som kommer att förbättra hjälpmedel som är relevanta för HPs produkter och tjänster.
- Främja och bidra till branschstandarder och riktlinjer för tillgänglighet.

### <span id="page-31-0"></span>**International Association of Accessibility Professionals (IAAP)**

IAAP är en ideell förening som verkar för framsteg inom tillgänglighetsbranschen genom nätverkande, utbildning och certifiering. Målet är att hjälpa yrkesverksamma inom tillgänglighetsbranschen att utveckla och främja sina karriärer och att hjälpa organisationer att integrera tillgänglighet i sina produkter och sin infrastruktur.

HP är en av grundarna och sökte deltagande från andra organisationer för att förbättra tillgänglighetssituationen. Detta engagemang främjar HPs tillgänglighetsmål vad gäller design, tillverkning och marknadsföring av produkter och tjänster som kan användas av personer med funktionsnedsättning på ett effektivt sätt.

IAAP kommer att stärka yrket genom global kontakt med individer, studenter och organisationer för att lära av varandra. Om du vill veta mer kan du besöka <http://www.accessibilityassociation.org> för att delta i onlineplattformen, prenumerera på nyhetsbrev och läsa om olika former av medlemskap.

### **Hitta de bästa hjälpmedlen**

Alla, inklusive personer med funktionsnedsättning eller åldersrelaterade begränsningar, ska kunna kommunicera, uttrycka sig själva och koppla upp sig mot världen. HP engagerar sig i öka medvetenheten kring tillgänglighet inom HP och hos våra kunder och partner.

Vare sig det gäller större typsnitt som är lättare för ögonen att läsa, röststyrning som låter händerna vila eller några andra hjälpmedel som underlättar en viss situation är det lättare att använda HPs produkter tack vare en mängd olika hjälpmedel. Hur väljer man?

#### **Bedömning av dina behov**

Tekniken kan frigöra din potential. Hjälpmedelsteknik röjer undan hinder och gör dig oberoende i hemmet, på jobbet och i samhället. Hjälpmedelsteknik bidrar till att öka, bibehålla och förbättra funktionerna hos elektronik och informationsteknologi.

Du kan välja bland många hjälpmedelsprodukter. Din bedömning av hjälpmedel låter dig utvärdera olika produkter, få svar på dina frågor och underlätta valet av den bästa lösningen för din situation. Du kommer att upptäcka att yrkespersoner för hjälpmedelsbedömningar kommer från många olika branscher, inklusive de som är licensierade eller certifierade inom sjukgymnastik, arbetsterapi, tal-/språkpatologi och andra yrkesområden. Övriga personer som inte är certifierade eller licensierade kan också tillhandahålla information om utvärdering. Du kommer att vilja fråga personen om dennes erfarenhet, expertis och avgifter för att avgöra om vederbörande lämpar sig för dina behov.

#### **Hjälpmedel för HP-produkter**

Dessa länkar tillhandahåller information om tillgänglighetsfunktioner och hjälpmedel som, om tillämpligt, finns i olika HP-produkter. Dessa resurser hjälper dig att välja de hjälpmedelsfunktioner och -produkter som lämpar sig bäst för din situation.

- HP åldrande och tillgänglighet: Gå till <http://www.hp.com>och skriv Tillgänglighet i sökrutan. Välj **Office of Aging and Accessibility** (Avdelning för åldrande och tillgänglighet).
- HP-datorer: För Windows 7, Windows 8 och Windows 10 går du till <http://www.hp.com/support>och skriver Windows tillgänglighetsalternativ i sökrutan **Sök bland vår kunskap**. Välj önskat operativsystem i resultaten.
- HP-shopping, tillbehör för HP-produkter: Gå till<http://store.hp.com>, välj **Butik** och välj sedan **Bildskärmar** eller **Tillbehör**.

Mer hjälp kring tillgänglighetsfunktionerna för din HP-produkt finns på [Kontakta support på sidan 29](#page-34-0).

Ytterligare länkar till externa partner och leverantörer som kan tillhandahålla ytterligare hjälp:

- <span id="page-32-0"></span>● [Microsofts tillgänglighetsinformation \(Windows 7, Windows 8, Windows 10, Microsoft Office\)](http://www.microsoft.com/enable)
- [Tillgänglighetsinformation om Googles produkter \(Android, Chrome, Google-appar\)](https://www.google.com/accessibility/)

## **Standarder och lagstiftning**

Länder över hela världen är i färd med att anta förordningar för att förbättra tillgången till produkter och tjänster för personer med funktionshinder. Dessa förordningar gäller historiskt sett för telekommunikationsprodukter och -tjänster, datorer och skrivare med vissa kommunikations- och videouppspelningsfunktioner, tillhörande användardokumentation och kundsupport.

### **Standarder**

US Access Board skapade Section 508 i Federal Acquisition Regulation-standarderna (FAR) för att upprätta tillgången till informations- och kommunikationsteknik (IKT) för personer med fysiska, sensoriska och kognitiva funktionshinder.

Standarderna innehåller tekniska kriterier som är specifika för olika sorters tekniker liksom prestandabaserade krav som fokuserar på funktionsmöjligheter hos de produkter som omfattas. Specifika kriterier omfattar programvaror och operativsystem, webbaserade informationstjänster och program, datorer, telekommunikationsprodukter, video och multimedia samt fristående slutna produkter.

#### **Mandat 376 – EN 301 549**

EU skapade standarden EN 301 549 inom mandat 376 som ett onlineverktyg för offentlig upphandling av IKTprodukter. Standarden föreskriver tillgänglighetskraven relaterade till IKT-produkter och -tjänster tillsammans med en beskrivning av testförfarandena och utvärderingsmetoden för varje krav.

#### **Web Content Accessibility Guidelines (WCAG)**

Web Content Accessibility Guidelines (WCAG, vägledning för webbutveckling) från W3C:s Web Accessibility Initiative (WAI, initiativ för tillgänglighet på webben) hjälper webbdesigner och utvecklare att utforma sina webbplatser på ett sätt som bättre tillgodoser behoven hos personer med funktionsnedsättning eller åldersrelaterade begränsningar.

WCAG främjar tillgänglighet för allt webbinnehåll (text, bilder, ljud och video) och webbapplikationer. WCAG kan testas noggrant, är lätt att förstå och använda och ger webbutvecklare flexibilitet för innovation. WCAG 2.0 har också godkänts som **SO/IEC 40500:2012**.

WCAG berör specifikt hinder kring åtkomst till webben som drabbar personer med nedsatt visuell, audiell, fysisk, kognitiv och neurologisk förmåga samt av äldre webbanvändare med tillgänglighetsbehov. WCAG 2.0 tillhandahåller särskilda egenskaper för tillgängligt innehåll:

- **Förnimbar** (till exempel genom att ta hänsyn till textalternativ till bilder, undertexter för ljud, anpassningar för presentationer och färgkontraster)
- **Användbar** (genom att ta hänsyn till tangentbordsåtkomst, färgkontrast, inmatningstid, undvikande av krampanfall samt navigerbarhet)
- **Begriplig** (genom att ta hänsyn till läsbarhet, förutsägbarhet och inmatningshjälp)
- **Robust** (till exempel genom att ta hänsyn till kompatibilitet med hjälpmedel)

### **Lagstiftning och bestämmelser**

Tillgängligheten för IT och information har blivit allt viktigare inom lagstiftningen. Dessa länkar ger information om viktiga lagar, förordningar och standarder.

- <span id="page-33-0"></span>**[USA](http://www8.hp.com/us/en/hp-information/accessibility-aging/legislation-regulation.html#united-states)**
- **[Kanada](http://www8.hp.com/us/en/hp-information/accessibility-aging/legislation-regulation.html#canada)**
- **[Europa](http://www8.hp.com/us/en/hp-information/accessibility-aging/legislation-regulation.html#europe)**
- **[Australien](http://www8.hp.com/us/en/hp-information/accessibility-aging/legislation-regulation.html#australia)**

## **Användbara resurser och länkar om tillgänglighet**

Dessa organisationer, institutioner och resurser kan vara bra källor för information om funktionshinder och åldersrelaterade begränsningar.

**OBS!** Listan är inte fullständig. Dessa organisationer visas endast i informativt syfte. HP tar inget ansvar för information eller kontakter som du kan hitta på internet. Förteckningen på den här sidan innebär inget godkännande av HP.

### **Organisationer**

Dessa är några av de många organisationer som tillhandahåller information om funktionshinder och åldersrelaterade begränsningar.

- American Association of People with Disabilities (AAPD)
- The Association of Assistive Technology Act Programs (ATAP)
- Hearing Loss Association of America (HLAA)
- Information Technology Technical Assistance and Training Center (ITTATC)
- Lighthouse International
- National Association of the Deaf
- **National Federation of the Blind**
- Rehabilitation Engineering & Assistive Technology Society of North America (RESNA)
- Telecommunications for the Deaf and Hard of Hearing, Inc. (TDI)
- W3C Web Accessibility Initiative (WAI)

### **Utbildningsinstitutioner**

Många utbildningsinstitutioner, inklusive dessa exempel, ger information om funktionshinder och åldersrelaterade begränsningar.

- California State University, Northridge, Center on Disabilities (CSUN)
- University of Wisconsin Madison, Trace Center
- University of Minnesota Computer Accommodations Program

#### **Andra funktionsnedsättningsresurser**

Många resurser, inklusive dessa exempel, ger information om funktionshinder och åldersrelaterade begränsningar.

- ADA (Americans with Disabilities Act) Technical Assistance Program
- ILO Global Business and Disability network
- <span id="page-34-0"></span>● EnableMart
- **•** European Disability Forum
- Job Accommodation Network
- **Microsoft Enable**

### **HP-länkar**

Dessa HP-specifika länkar tillhandahåller information som är knuten till funktionshinder och åldersrelaterade begränsningar.

[HPs guide för komfort och säkerhet](http://www8.hp.com/us/en/hp-information/ergo/index.html)

[HPs försäljning för offentlig sektor](https://government.hp.com/)

## **Kontakta support**

HP erbjuder teknisk support och hjälp med tillgänglighetsalternativ för kunder med funktionshinder.

**OBS!** Supporten ges endast på engelska.

- Kunder som är döva eller har kraftigt nedsatt hörsel och som har frågor om teknisk support eller tillgänglighet gällande HPs produkter:
	- Använd TRS/VRS/WebCapTel för att ringa +1 (877) 656-7058 vardagar 06:00–21:00, Mountain Standard Time.
- Kunder med andra funktionsnedsättningar eller åldersrelaterade begränsningar som har frågor om teknisk support eller tillgänglighet gällande HPs produkter kan välja ett av följande alternativ:
	- Ring +1 (888) 259-5707 vardagar 06:00–21:00, Mountain Standard Time.
	- Fyll i [kontaktformuläret för personer med funktionsnedsättning eller åldersrelaterade](https://h41268.www4.hp.com/live/index.aspx?qid=11387)  [begränsningar.](https://h41268.www4.hp.com/live/index.aspx?qid=11387)

# <span id="page-35-0"></span>**Index**

#### **A**

anslutningar DisplayPort [3](#page-8-0) ström [3](#page-8-0) AT (assistive technology, hjälpmedel) hitta [26](#page-31-0) ändamål [25](#page-30-0) automatisk justering (analog ingång) [19](#page-24-0) Avsnitt 508 tillgänglighetsstandarder [27](#page-32-0)

#### **D**

DisplayPort-anslutning [3](#page-8-0)

**E**

etikett [5](#page-10-0)

#### **F**

förinställning av färg [16](#page-21-0)

#### **H**

HDMI-port [3](#page-8-0) hjälpmedel (AT) hitta [26](#page-31-0) ändamål [25](#page-30-0) HP-resurser [1](#page-6-0) HPs policy för hjälpmedel [25](#page-30-0) HP Support [1](#page-6-0)

#### **I**

International Association of Accessibility Professionals [26](#page-31-0)

#### **J**

jack ljudutgång (hörlurar) [3](#page-8-0) jack för ljudutgång (hörlurar) [3](#page-8-0) Justering av RGB-förstärkning [17](#page-22-0)

#### **K**

knappar ström [3](#page-8-0) komma igång [1](#page-6-0) komponenter baksidan [3](#page-8-0) komponenter på baksidan [3](#page-8-0) kundsupport, tillgänglighet [29](#page-34-0)

#### **L**

Lära känna bildskärmen [2](#page-7-0)

#### **O**

optimera bildkvaliteten (analog ingång) [19](#page-24-0)

#### **P**

portar HDMI [3](#page-8-0) produktetikett [5](#page-10-0) produktnummer [5](#page-10-0)

#### **R**

resurser, tillgänglighet [28](#page-33-0) ring teknisk support [2](#page-7-0)

#### **S**

serienummer [5](#page-10-0) Skärmmenykontroll [3](#page-8-0) standarder och lagstiftning, tillgänglighet [27](#page-32-0) strömknapp [3](#page-8-0) strömuttag [3](#page-8-0) support [2](#page-7-0) säkerhetsinformation [1](#page-6-0)

#### **T**

teknisk support [2](#page-7-0) tillgänglighet [25,](#page-30-0) [26,](#page-31-0) [27](#page-32-0), [29](#page-34-0) tillgänglighet kräver bedömning [26](#page-31-0)

#### **V**

varningar [1](#page-6-0)

#### 30 Index